# Check the compatibility with IT (ungrounded) system

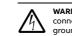

WARNING! Do not install the drive with the internal EMC filter and VAR varistor connected on an IT system (an ungrounded power system or a high-resistance-grounded [over 30 ohms] power system).

If you connect the drive to an IT (ungrounded), disconnect the EMC filter and varistor before connecting the drive to the supply network. For more information, see chapter Electrical installation of ACH531-01 (0.75 to 75 kW, 1 to 100 hp) hardware manual (3AXD50000815319

#### Connecting the power cable

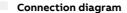

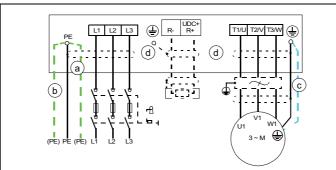

- Two protective earth (ground) conductors. Drive safety standard IEC/EN/ 61800-5-1 requires two PE conductors, if the cross-sectional area of the PE conductor is less that 10 mm<sup>2</sup> Cu or 16 mm<sup>2</sup> Al
- Use a separate grounding cable or a cable with a separate PE conductor for the line side, if the conductivity of the fourth conductor or shield does not meet the requirements for the PE conductor.
- Use a separate grounding cable for the motor side, if the conductivity of the shield is
- not sufficient, or if there is no symmetrically constructed PE conductor in the cable. 360-degree grounding of the cable shield is required for the motor cable and brake d
- resistor cable (if used). It is also recommended for the input power cable.

# Note:

If there is a symmetrically constructed grounding conductor on the motor cable in addition to the conductive shield, connect the grounding conductor to the grounding terminal at the drive and motor ends.

Do not use an asymmetrically constructed motor cable for motors above 30 kW. Earthing at the motor increases bearing current and power consumption, damages the moto bearing and even the motor.

## Motor cables

Prepare the ends of the cable as illustrated in the figure. Two different motor cable types are shown in the figures (a.b).

Note: The bare shield will be grounded 360 degrees

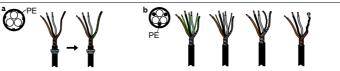

#### Connection procedure

(When selecting the ABB terminal box)

- 1. Attach the residual voltage warning sticker in the local language next to the control board
- Remove the shroud on the power cable terminals by releasing the clips with a screwdriver Connect the input power cables and motor cables as illustrated in the figure. **Note:** The 3. bare shield will be grounded 360 degrees. Mark the pigtail made from the shield as a PE conductor with yellow-and-green color.
- Slide the cables through the holes of the bottom plate , the motor cable to the right and 4. the input power cable to the left.
  - Ground the shield 360 degrees under the grounding clamps.
  - · Connect the twisted shield of the cable to the grounding terminal
  - \* Connect the phase conductors of the cable to the T1/U, T2/V and T3/W terminals
- 6. Connect the input power cables with the L1, L2 and L3 terminals according to step 5.
- Install the control cables with grounding frame
- 8. Reinstall the cover plate of the power cable terminals.
- 9. Secure the cables outside the unit mechanically.
- Ground the motor cable shield at the motor end. For minimum radio frequency interference, ground the motor cable shield 360 degrees at the lead-through of the motor 10. terminal box

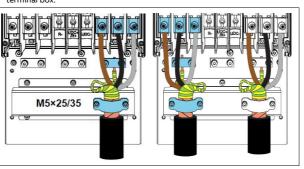

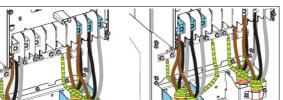

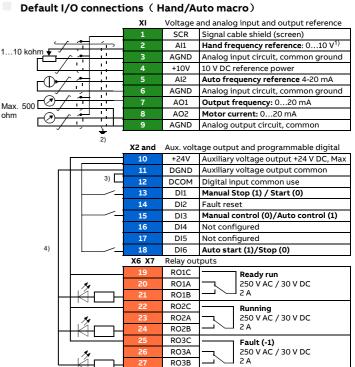

Embedded fieldbus

Embedded Modbus RTU (EIA-485)

 OUT2
 Safe torque off. Factory connection.

 SGND
 Both circuits must be closed for the drive to start. See chapter Safe torque off in hardware manual.

Output signal

Analog output AO2: Motor current Relay output 1: Ready run

Relay output 2: Running

Relay output 3: Fault (-1)

Analog output AO1: Output frequency

TERM Termination resistor switch

BIAS Bias resistor switch

B+ A-

DGND

OUT1

IN2

<sup>1)</sup> The signal source is powered externally. See the manufacturer's instructions. To use section Connection examples of two-wire and three-wire sensors in the Hardware manual section Connection examples of two-wire and three-wire sensors in the Hardware manual

<sup>2)</sup> Ground the outer shield of the cable 360 degrees under the grounding clamp on the grounding frame for the control cables.

Safe torque off

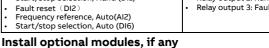

X5

X4

34

35

36

37

38

R1...R6: 0.14...1.5 mm<sup>2</sup>(all terminals)

<sup>3)</sup> Connected with jumpers at the factory.

Frequency reference, Hand (Al1)

Start/stop selection, Hand (DI1)

Input signal

Control location (Hand or Auto) selection

• Tightening torque: 0.5...0.6 N·m (0.4 lbf·ft)

<sup>4)</sup> Note: Use shielded twisted-pair cables for digital signals

See chapterACH531-01 (0.75 to 75 kW, 1 to 100 hp) hardware manual (3AXD50000815319 [EN]).

#### Start up and use

Terminal size:

of the drive

(DI3)

Notes:

To start up the drive, you need to set the motor data, motor control, connection macro and drive parameters. See ACH531 HVAC control program firmware manual (3AXD50000810710[ EN]) for start-up details.

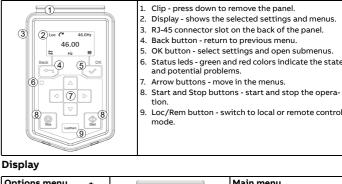

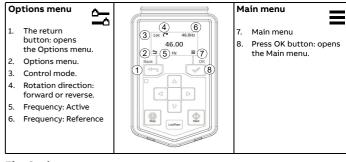

### The Options menu

3. Insert the screws or bolts into the holes R6 R6 R6

#### Check if capacitors need to be reformed

If the drive has been stored for a year or more, you must reform the capacitors You can determine the manufacturing time from the serial number, which you find on the type designation label attached to the drive. The serial number is of format MYYWWRXXXX.

### Select the power cables

Size the power cables according to local regulations to carry the nominal current given on the type designation label of your drive.

#### Ensure the cooling

The allowed ambient temperature ranges from -15°C to 40°C (+5 to +104 °F). No condensation or frost is allowed. For limitation on the ambient temperature below 0°C and above +40°C(+104 °F), see chapter *Technical data* of *ACS530 HW manuals*.

### Protect the drive and input power cable

If you use gG fuse, please check the time-current curve to make sure that the operating time of the fuse is below 0.5 seconds. Follow the local regulations.

Warning! The drive module is heavy (45 to 98 kg ), Use a suitable lifting device. Do not lift the module manually. Make sure that the wall and the fixing devices can carry the weight.

- Mark the hole locations using the mounting template included in the package. Do not
- leave the mounting template under the drive. **Note:** Only two screws should be used to fix the lower part of the drive instead of four.
- 2. Drill the mounting holes

About this document (EU 2019/1781) and SI 2021 3AXD50000816613 Rev A EN 2022-04-18

©2022 ABB All rights

reserved

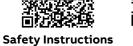

**Related Manuals** 

ABB DRIVES FOR HVAC

Frames R6

ACH531-01 Drive

Quick installation and start-up guide

# WARNING! Obey these instructions. If you ignore them, injury or death, or damage to the equip

If you are not a qualified electrician, do not do electrical installation work

Do not work on the drive, motor cable or motor when main power is applied. If the drive is already connected to the input power, wait for 5 minutes after disconnecting the input power

Ecodesign

No. 745)

20

- Do not work on the control cables when power is applied to the drive or to the external control circuits.
- Use the lifting eyes of the drive when you lift the drive. Do not tilt the drive. The drive is heavy and its center of gravity is high. An overturning drive can cause physical injury.
- Make sure that debris from borings and grindings does not enter the drive when installing
- Make sure that the floor below the drive and the wall where the drive is installed are nonflammable

YY and WW tell the manufacturing year and week as follows:

13, 14, 15, ... for 2013, 2014, 2015, ... 01, 02, 03, ... for week 1, week 2, week 3, ..

For information on reforming the capacitors, see *Converter module capacitor reforming instructions* (3BFE64059629 [English]), available on the Internet.

Install the drive

#### Installing the drive vertically, frames size R6

- 5. Connect the motor cable

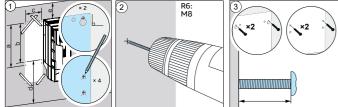

| Frame Size (mm) | R6  |
|-----------------|-----|
| a               | 571 |
| b               | 531 |
| c               | 213 |
| d               | 300 |
| е               | 155 |
| Weight (kg)     | 45  |

### Check the insulation of the power cables and the motor

Check the insulation of the input cable according to local regulations before connecting it to

Check the insulation of the motor cable and motor before connecting it to the drive. Measure the insulation resistance between each phase conductor and the Protective Earth conductor using a measuring voltage of 1000 V DC. The insulation resistance of an ABB motor must exceed 100 Mohm (reference value at 25 °C or 77 °F). For the insulation resistance of other motors, see the manufacturer's instructions. **Note:** Moisture inside the motor casing

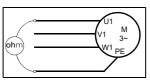

will reduce the insulation resistance. If moisture is suspected, dry the motor and repeat the measurement.

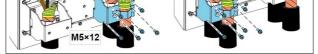

# Connect the control cables

See the right figure. It is the example of one analog signal and one digital signal cable. Do the connections according to the connection macro in use

Example of analog signal cable connection:

- 1. Slide the cables through the holes of the bottom plate
- Ground the outer shield of the cable 360 degrees under the grounding clamp. Keep the cable unstripped as close to the terminals of the control board as possible. For analog signal cables, ground also the pair-cable shields and grounding wire at the SCR1 terminal Secure the cables mechanically at the clamps below the control unit
- Route the cable as shown in the figure.
- 4. Connect the conductors to the appropriate terminals of the contr board and tighten to 0.5...0.6 N·m control (0.3....0.4lbf.ft).
- Tie all control cables to the provided cable tie mounts. 5.

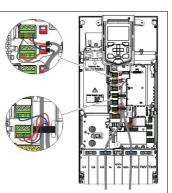

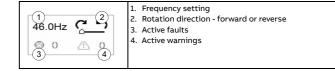

### Start and stop the drive

To start the drive, press the **Start** button on the basic control panel. To stop the drive, press the **Stop** button on the basic control panel.

### Change the rotation direction

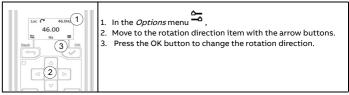

## Set the frequency reference

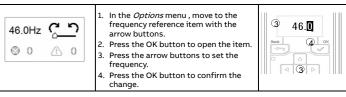

| Main menu |                                                                                                    |
|-----------|----------------------------------------------------------------------------------------------------|
|           | <ol> <li>Motor data - motor parameters</li> <li>Motor control - motor curve settings</li> <li>Control macros - I/O and fieldbus presettings</li> <li>Diagnostics - faults, warnings, fault log and connection status</li> <li>Energy efficiency - energy savings</li> <li>Backup and reset</li> <li>Parameters</li> </ol> |

### Submenus

The Main menu items have a submenu where you can change settings and set actions. Some submenus also have menus and/or option lists. The content of the submenus depend on the drive type.

| Motor data                                                                                                    |                                                                                                    | Motor control                                           | l                                                                                                    |  |  |  |  |
|----------------------------------------------------------------------------------------------------|----------------------------------------------------------------------------------------------------|---------------------------------------------------------|----------------------------------------------------------------------------------------------------|--|--|--|--|
| O_synM         Scalar         2           3.75kW         1.90A         4           3.00.0V         50.0Hz         5           7460rpm         50.0Nm <sup>3</sup> 5           9.1 V         0.00         10 | <ol> <li>Nominal power</li> <li>Nominal curren</li> <li>Nominal voltag</li> <li>Nominal reque</li> <li>Nominal speed</li> <li>Nominal torque</li> <li>Phase order-UNUWV</li> <li>Power factor</li> </ol> | t e $(1 \times 2)$<br>ancy $(3 \times 5.0 \times 5.04)$ | <ol> <li>Start mode - Auto, Scan</li> <li>Stop mode - Coast, DC<br/>hold, Ramp</li> <li>Acceleration time -<br/>Automatic, Flying start</li> <li>Deceleration time</li> <li>Maximum allowed speed</li> <li>Maximum allowed speed</li> </ol>                                   |  |  |  |  |
| Connection ma                                                                                                    | cro                                                                                                    | Diagnose                                                |                                                                                                    |  |  |  |  |
| 1<br>1 to Hand<br>3 fland<br>6 prc sprc 6                                                                                                    | <ol> <li>Motor<br/>potentiometer</li> <li>Hand/Auto</li> <li>Hand /<br/>communacation</li> <li>Hand / PID</li> <li>PFC</li> <li>SPFC</li> </ol>                                                          | 1. 1001 <b>©≣</b> (2)<br>(3) 2008 <i>V</i> 0⊛ (4)       | <ol> <li>Present Fault - the fault<br/>code is displayed</li> <li>Fault History - list of<br/>latest fault codes (newes<br/>first)</li> <li>Present Warnings - the<br/>warning code is shown</li> <li>I/O status - I/O settings</li> </ol>                                    |  |  |  |  |
| Energy Efficien                                                                                                    | icy                                                                                                    | Backup                                                  | -                                                                                                    |  |  |  |  |
| (1) aved 4 Saved (2)<br>b45kWh 12907<br>Saved 4 Saved 9<br>SaWWh 12k<br>0) AvWh<br>0) 20                                                                                                    | <ol> <li>Saved energy ir<br/>kWh</li> <li>Saved money</li> <li>Saved energy ir<br/>MWh</li> <li>Saved money x</li> <li>Cost per kWh</li> </ol>                                                           |                                                         | <ol> <li>Backup from the drive to<br/>the control panel.</li> <li>Fully restore the back up<br/>from the panel to the<br/>drive.</li> <li>Partly restore the back up<br/>from the panel to the<br/>drive.</li> <li>A progress view is shown<br/>during the backup.</li> </ol> |  |  |  |  |
| Parameter                                                                                                    |                                                                                                    |                                                         |                                                                                                    |  |  |  |  |
|                                                                                                    | <ol> <li>Complete parameter list - Groups menu with complete parameters<br/>and parameter levels</li> <li>Modified parameters list - non-default value</li> <li>Restore the factory settings.</li> </ol> |                                                         |                                                                                                    |  |  |  |  |
| Fault and Warn                                                                                                    | ing                                                                                                    |                                                         |                                                                                                    |  |  |  |  |
| Loc X 46.0 Hz<br>1001<br>Reset?                                                                                                    | detected. A fault n<br>1. Identify and elin                                                                                                    | nessage needs your imme                                 |                                                                                                    |  |  |  |  |
| Loc 7 46.0 Hz<br>A Warning: 2009<br>Warning: 2020<br>Warning: 2009                                                                                                    | To view the warnir<br>1. Open the <i>Main</i><br>2. Select <i>Diagnos</i><br>3. Scroll down the                                                                                                    | menu.                                                   | warnings.                                                                                                    |  |  |  |  |
| Drive and pane                                                                                                    | l communicati                                                                                                    | on failure                                              |                                                                                                    |  |  |  |  |
| 8-1-12-0                                                                                                    | There is a general communication failure, e.g., the drive does not respon<br>to the panel commands.<br>The drive and panel are not compatible, e.g., the drive does not support                          |                                                         |                                                                                                    |  |  |  |  |
| ₽00                                                                                                    | the basic panel.                                                                                                    | el are not compatible, e.g                              | , the arive does not support                                                                                                    |  |  |  |  |
| Status light                                                                                                    |                                                                                                    |                                                         |                                                                                                    |  |  |  |  |
| Continuous green                                                                                                    |                                                                                                    | The drive is running nor                                | -                                                                                                    |  |  |  |  |
| Green, blinking                                                                                                    |                                                                                                    | There is an active warning                              | ng in the drive.                                                                                                    |  |  |  |  |
| Red, continuous                                                                                                    |                                                                                                    | There is an active fault i                              | n the drive.                                                                                                    |  |  |  |  |
| By default, drive s                                                                                                    | List of most commonly used parameters<br>By default, drive shows short parameter list. For the complete list of parame-<br>ters, refer to the drive firmware manual.                                     |                                                         |                                                                                                    |  |  |  |  |

| No.     | Pdr. NO.                     | Settings/kange (derault value on bold)            |
|---------|------------------------------|---------------------------------------------------|
| Group 9 | 99 Motor data                |                                                   |
| 99.04   | Motor control mode           | 01                                                |
| 99.06   | Motor nominal current        | 0.06400.0                                         |
| 99.07   | Motor nominal voltage        | 0.0960.0                                          |
| 99.08   | Motor nominal frequency      | 0.0 500.0                                         |
| 99.09   | Motor nominal speed          | 0 30000                                           |
| 99.10   | Motor nominal power          | 0.00 10000.00 kW or 0.00 13404.83 hp              |
| 99.11   | Motor nominal $\cos \phi$    | 0.00 1.00                                         |
| 99.12   | Motor nominal torque         | 0.0004000000.000 N·m or<br>0.0002950248.597 lb·ft |
| 99.15   | Motor polepairs calculated   | 01000                                             |
| 99.16   | Motor phase order            | 01                                                |
| Group ( | 01 Actual values (read-only) |                                                   |

| Par.                  | Par. No.                                                | Settings/Range (default value on bold)                                                                                                    |
|-----------------------|---------------------------------------------------------|----------------------------------------------------------------------------------------------------|
| No.<br>12.27          | Al2 min                                                 | -22.000 22.000 mA or V, <b>20mA</b> or <b>10V</b>                                                                                                    |
| 12.28                 | Al2 max                                                 | -32768.000 32767.000, <b>0</b>                                                                                                    |
| 12.29                 | AI2 minimum scaled value                                | -32768.000 32767.000, <b>50</b>                                                                                                    |
| 12.30                 | AI2 maximum scaled value                                | -32768.000 32767.000, <b>50</b>                                                                                                    |
| Group                 | 13 Standard AO                                          |                                                                                                    |
| 13.12                 | AO1 source                                              | [3]Output frequency, [4]Motor current                                                                                                    |
| 13.15                 | AO1 unit selection                                      | [2]V, <b>[10]mA</b>                                                                                                    |
| 13.16                 | AO1 Filtering time                                      | 0.00030.000                                                                                                    |
| 13.17                 | AO1 source min                                          | -32768.000 32767.000, <b>50</b>                                                                                                    |
| 13.18                 | AO1 source max                                          | -22.000 22.000 mA or V, <b>0mA</b> or <b>0V</b>                                                                                                    |
| 13.19                 | AO1 out at AO1 src min                                  | -22.000 22.000 mA or V, 20mA or 10V                                                                                                    |
| 13.20                 | AO1 out at AO1 src max  19 Operation mode               | -22.000 22.000 mA or V, <b>20mA</b> or <b>10V</b>                                                                                                    |
| 19.11                 | Ext1/Ext2 selection                                     | [0]EXT1, [1]EXT2, [3]D11, [4]D12, <b>[5]D13</b> , [6]D14, [7]D15,                                                                                                    |
|                       |                                                         | [32]Embeded fieldbus                                                                                                    |
| 20.01                 | 20 Start/stop/direction<br>Ext1 commands                | [0]Not selected, [1]In1 Start, [2]In1 Start;In2 Dir, [3]In1                                                                                                    |
| 20.01                 |                                                         | Start fwd;ln2 Start rev, [4]In1P Start;ln2 Stop,[5]In1P<br>Start;ln2 Stop;ln3 Dir, [6]In1P Start;ln2 Stop,[5]In1P<br>Start;ln2 Stop,[14]Embeded fieldbus                                                                     |
| 20.03                 | Ext1 in1 source                                         | [0]Always off, <b>[2]DI1</b> , [3]DI2, [4]DI3, [5]DI4, [6]DI5                                                                                                    |
| 20.04                 | Ext1 in2 source                                         | [0]Always off, [2]Dl1, [3]Dl2, [4]Dl3, [5]Dl4, [6]Dl5                                                                                                    |
| 20.05                 | Ext1 in3 source                                         | [0]Always off, [2]DI1, [3]DI2, [4]DI3, [5]DI4, [6]DI5                                                                                                    |
| 20.06                 | Ext2 commands                                           | [0]Not selected, <b>[1]In1 Start</b> , [2]In1 Start;In2 Dir, [3]In1<br>Start fwd;In2 Start rev, [4]In1P Start;In2 Stop,[5]In1P<br>Start;In2 Stop;In3 Dir, [6]In1P Start fwd;In2P Start<br>rev;In3 Stop, [14]Embeded fieldbus |
| 20.08                 | Ext2 in1 source                                         | [0]Always off, [2]Dl1, [3]Dl2, [4]Dl3, [5]Dl4, [6]Dl5,<br>[7]Dl6                                                                                                    |
| 20.09                 | Ext2 in2 source                                         | [0]Always off, [2]DI1, [3]DI2, [4]DI3, [5]DI4, [6]DI5                                                                                                    |
| 20.10                 | Ext2 in3 source                                         | [0]Always off, [2]Dl1, [3]Dl2, [4]Dl3, [5]Dl4, [6]Dl5                                                                                                    |
| 20.21                 | Direction                                               | [0]Request, <b>[1]Forward,</b> [2]Reverse                                                                                                    |
| 21.02                 | 21 Start/stop mode<br>Magnetization time                | 0 10000 ms, <b>500ms</b>                                                                                                    |
| 21.02                 | Stop mode                                               | [0]Coast, [1]Ramp                                                                                                    |
|                       | 28 Frequency reference chain                            |                                                                                                    |
| 28.11                 | Ext1 frequency ref1                                     | [1]Al1 scaled, [2]Al2 scaled, [8]EFB ref1, [9]EFB ref2,<br>[16]PID                                                                                                    |
| 28.15                 | Ext2 frequency ref1                                     | [0]Zero, [1]Al1 scaled, <b>[2]Al2 scaled,</b> [8]EFB ref1,<br>[9]EFB ref2, [16]PID                                                                                                    |
| 28.22<br>28.23        | Constant frequency sel 1<br>Constant frequency sel 2    | [0]Always off, [2]Dl1, [3]Dl2, [4]Dl3, [5]Dl4, [6]Dl5<br>[0]Always off, [2]Dl1, [3]Dl2, [4]Dl3, [5]Dl4, [6]Dl5                                                                                                    |
| 28.26                 | Constant frequency1                                     | -500.00 500.00Hz, 5Hz                                                                                                    |
| 28.27                 | Constant freqency2                                      | -500.00 500.00Hz, <b>10Hz</b>                                                                                                    |
| 28.28                 | Constant freqency3                                      | -500.00 500.00Hz, <b>15Hz</b>                                                                                                    |
| 28.72                 | Freq acceleration time 1                                | 0.000 1800.000 s, <b>30s</b>                                                                                                    |
| 28.73                 | Freq deceleration time 1                                | 0.000 1800.000 s, <b>30s</b>                                                                                                    |
| Group                 | 30 Limits                                               | F                                                                                                    |
| 30.13                 | Minimum frequency                                       | -500.00500.00                                                                                                    |
| 30.14                 | Maximum frequency                                       | -500.00500.00                                                                                                    |
| 30.17                 | Maximum current                                         | 0.0030000.00<br>-1600.00.0                                                                                                    |
| 30.19<br>30.20        | Minimum torque 1<br>Maximum torque 1                    | 0.01600.0                                                                                                    |
|                       | 31 Fault functions                                      | 0.01000.0                                                                                                    |
| 31.11                 | Fault reset selection                                   | [0]Disable, [2] DI1, <b>[3]DI2</b> , [4]DI3, [5]DI4, [6]DI5                                                                                                    |
| 31.12                 | Auto reset selection                                    | 0000hFFFFh                                                                                                    |
| Group                 | 40 Process PID set 1                                    |                                                                                                    |
| 40.07                 | Process PID operation mode                              | [0]OFF, [1]ON, [2]ON when drive running                                                                                                    |
| 40.08                 | Set 1 feedback 1 source                                 | [2]AI2 scaled, [8]AI1 percent, [9]AI2 percent                                                                                                    |
| 40.16                 | Set 1 setpoint 1 source                                 | <b>[0]Not selected,</b> [2]Internal setpoint, [11]Al1 percent, [12]Al2 percent                                                                                                    |
| 40.24<br>40.31        | Set 1 internal setpoint 0<br>Deviation inversion        | -200000.00 200000.00, 0<br>[0] Not inverted (Ref-Fbk), [1] Inverted (Fbk-                                                                                                    |
| 40.32                 | Gain                                                    | Ref)<br>0.01100.00, <b>2</b>                                                                                                    |
| 40.32                 | Integration time                                        | 0.09999.0 s, <b>15s</b>                                                                                                    |
|                       | 45 Energy efficiency                                    | ······································                                                                                                    |
| 45.11                 | Energy optimizer                                        | [0]Disable, <b>[1]Enable</b>                                                                                                    |
| Group                 | 58 Embedded fieldbus                                    |                                                                                                    |
| 58.01                 | Protocol enable                                         | [0]None, [1]ModbusRTU                                                                                                    |
| 58.03                 | Node address                                            | 0255, <b>1</b>                                                                                                    |
| 58.04<br>58.05        | Baud rate<br>Parity                                     | [1]4800, [2]9600, <b>[3]19200</b> , [4]38400, [5]57600,<br>[6]76800, [7]115200<br>[0]8NONE 1, [1]8 NONE 2, <b>[2]8 EVEN 1</b> , [3]8 ODD 1                                                                                   |
| 50.05                 | i anty                                                  | [0]010112 1, [1]0 110112 2, [2]0 EVEN 1, [3]8 UDD I                                                                                                    |
| 58.06                 | Communication control                                   | [0]Enabled, [1]Refresh settings                                                                                                    |
| 58.14                 |                                                         | Former and a fair is for a second frame of a                                                                                                    |
|                       | Communication loss action                               | [0]No action, [1]Fault, [2]Last speed, [5]Warning                                                                                                    |
| Group                 | 76 PFC configuration                                    |                                                                                                    |
|                       |                                                         | 0000hFFFFh<br>03, 100103, 200202, 300302, 400, 500, 600,<br>700, 800801, 49                                                                                                    |
| <b>Group</b><br>76.01 | 76 PFC configuration<br>PFC status                      | 0000hFFFFh<br>03, 100103, 200202, 300302, 400, 500, 600,                                                                                                    |
| Group 76.01<br>76.02  | 76 PFC configuration<br>PFC status<br>PFC system status | 0000hFFFFh<br>03, 100103, 200202, 300302, 400, 500, 600,<br>700, 800801, 49                                                                                                    |

|         |       | -                                         |                                                                                                    |
|---------|-------|-------------------------------------------|----------------------------------------------------------------------------------------------------|
| Warning | Fault | Aux. code                                 | Description                                                                                                    |
| -       | 3130  | Input phase loss                          | Intermediate circuit DC voltage is oscillating due to missing input power line phase or blown fuse.                               |
| -       | 3181  | Wiring or earth<br>fault                  | Incorrect input power and motor cable connection (ie.<br>input power cable is connected to drive motor<br>connection).            |
| A3A1    | 3210  | DC link overvoltage                       | Intermediate circuit DC voltage too high (when the drive is stopped).                                                             |
| A3A2    | 3220  | DC link<br>undervoltage                   | Intermediate circuit DC voltage too low (when the drive is stopped).                                                              |
| -       | 3381  | Output phase loss                         | Motor circuit fault due to missing motor connection (all three phases are not connected).                                         |
| -       | 5090  | STO hardware<br>failure                   | STO hardware diagnostics has detected hardware failure.                                                                           |
| A5A0    | 5091  | Safe torque off                           | Safe torque off function is active.                                                                                               |
| A7CE    | 6681  | EFB comm loss                             | Communication break in embedded fieldbus (EFB) communication.                                                                     |
| A7C1    | 7510  | FBA A communication                       | Cyclical communication between drive and fieldbus<br>adapter module A or between PLC and fieldbus<br>adapter module A is lost.    |
| А7АВ    | -     | Extension I/O<br>configuration<br>failure | Installed C-type module is not the same as configured<br>or the communication between the drive and module<br>has been disturbed. |
| AFF6    | •     | Identification run                        | Motor ID run will occur at next start.                                                                                            |
| -       | FA81  | Safe torque off 1                         | Safe torque off function is active, ie. STO circuit 1 is broken.                                                                  |
| -       | FA82  | Safe torque off 2                         | Safe torque off function is active, ie. STO circuit 2 is broken.                                                                  |

# Ratings, fuses and power cable dimensions

| Ratings       |                          | Fus                      | ies |                         |                               |           |                                 |    |
|---------------|--------------------------|--------------------------|-----|-------------------------|-------------------------------|-----------|---------------------------------|----|
| ACH531<br>-01 | input<br>curre<br>nt (A) | output<br>current<br>(A) |     | gG Fuses<br>(IEC 60269) | uR/aR<br>Fuses<br>(DIN 43620) |           | ypical power cable<br>sizes, Cu |    |
|               | 4                        | / <sub>N</sub>           | PN  | ABB type                | Bussman                       | mm2       | AWG                             |    |
| 145A-4        | 145                      | 145                      | 75  | OFAF00H16<br>0          | 170M3817                      | 3×95 + 50 | 3/0                             | R6 |

# Terminal data for the power cables

|               | T1/U, T2/V, T3/W, L1, L2, L3, R-, R+/UDC+ |     |                                    |            |                       |        |                                    | PE         |                      |        |
|---------------|-------------------------------------------|-----|------------------------------------|------------|-----------------------|--------|------------------------------------|------------|----------------------|--------|
| Frame<br>size | Min. wire size<br>(solid/stranded)        |     | Max. wire size<br>(solid/stranded) |            | Tightenin<br>g torque |        | Max. wire size<br>(solid/stranded) |            | Tightening<br>torque |        |
|               | mm <sup>2</sup>                           | AWG | mm <sup>2</sup>                    | AWG        | N∙m                   | lbf·ft | mm <sup>2</sup>                    | AWG        | N∙m                  | lbf·ft |
| R6            | 25                                        | 4   | 150                                | 300<br>MCM | 30                    | 22.1   | 180                                | 350<br>MCM | 9.8                  | 7.2    |

### Markings

The applicable markings are shown on the type label of the product.

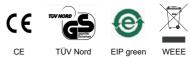

# **Declaration of conformity**

# **EU Declaration of Conformity**

We Manufacture: ABB Beijing Drive Systems Co., Ltd. Address: No.1, Block D, A-10 Jiuxiangiao Beilu, Chaoyang District, Beijing 100015, P.R. China. Phone: +86 010 58217788

Declare under our sole responsibility that the following products:

# Frequency converters

ACQ531-01-xxAx-4 (Frame R1-R9, 3ph 400-480Vac)

ACQ531-01-xxAx-4 (Frame B0-B2, 3ph 400-480Vac)

ACH531-01-xxAx-4 (Frame R1-R9, 3ph 400-480Vac)

are in conformity with the relevant requirements of European Union Directives, which have been notified in this single declaration that consists of individual Declarations of conformity, provided that the equipment is selected, installed and used according to given instructions.

The harmonised standards and other standards, which have been applied, are specified on the individual Declarations of conformity for particular EU directive.

| in a set of the set of the | EU Directives |           |
|----------------------------|---------------|-----------|
| Low Voltage Directive      | 2014/35/EU    | LVD       |
| EMC Directive              | 2014/30/EU    | EMC       |
| Machinery Directive        | 2006/42/EC    | MD        |
| RoHS Directive             | 2011/65/EU    | RoHS      |
| Delegated Directive (EU)   | 2015/863      | ROHS      |
| Ecodesign Directive        | 2009/125/EC   | Ecodesign |

Individual EU Declaration of Conformity:

| Product                 | LVD             | EMC | MD              | RoHS            | Ecodesign       |
|-------------------------|-----------------|-----|-----------------|-----------------|-----------------|
| ACQ531-01-xxAx-4(R1-R9) | 3AXD10000706371 |     |                 | 3AXD10000706372 | 3AXD10001394400 |
| ACQ531-01-xxAx-4(B0-B2) |                 |     | 3AXD10000706373 |                 |                 |
| ACH531-01-xxAx-4(R1-R9) |                 |     |                 |                 |                 |

Beijing, 28 May 2021

1/1

Signed for and on behalf of Petri Sullstrom Local Division Manager

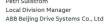

<u>کار او م</u>ار XuMing Wang Product Engineering and Quality Manager ABB Beijing Drive Systems Co., Ltd

3AXD10000706374 Rev. C

| Group                    | JI Actual values (read-only) |                                                                        |  |  |  |
|--------------------------|------------------------------|------------------------------------------------------------------------|--|--|--|
| 01.01                    | Motor speed used             | -30000.0030000.00                                                      |  |  |  |
| 01.06                    | Output frequency             | -500.00500.00                                                          |  |  |  |
| 01.07                    | Motor current                | 0.0030000.00                                                           |  |  |  |
| 01.10                    | Motor torque                 | -1600.01600.0                                                          |  |  |  |
| 01.11                    | DC voltage                   | 0.002000.00                                                            |  |  |  |
| 01.13                    | Output voltage               | 02000                                                                  |  |  |  |
| 01.14                    | Output power                 | -32768.0032767.00                                                      |  |  |  |
| Group                    | 5 Diagnostics (read-only)    |                                                                        |  |  |  |
| 05.02                    | Run-time counter             | 0 65535 d                                                              |  |  |  |
| 05.11                    | Inverter temperature         | -40.0 160.0 %                                                          |  |  |  |
| Group 10 Standard DI, RO |                              |                                                                        |  |  |  |
| 10.24                    | RO1 source                   | <b>[2] Ready run</b> , [7] Running, [14] Fault, [16] Fault/<br>Warning |  |  |  |
| 10.27                    | RO2 source                   | [2] Ready run, <b>[7] Running</b> , [14] Fault, [15] Fault(-1)         |  |  |  |
| 10.30                    | RO3 source                   | [2] Ready run, [7] Running, [14] Fault, <b>[15] Fault(-1)</b>          |  |  |  |
| Group                    | 12 Standard Al               |                                                                        |  |  |  |
| 12.15                    | Al1 unit selection           | [2]V, [10]mA                                                           |  |  |  |
| 12.16                    | Al1 filter time              | 0.00030.000, S                                                         |  |  |  |
| 12.17                    | Al1 min                      | -22.000 22.000 mA or V, <b>0mA</b> or <b>0V</b>                        |  |  |  |
| 12.18                    | Al1 max                      | -22.000 22.000 mA or V, <b>20mA</b> or <b>10V</b>                      |  |  |  |
| 12.19                    | AI1 minimum scaled value     | -32768.000 32767.000, <b>0</b>                                         |  |  |  |
| 12.20                    | Al1 maximum scaled value     | -32768.000 32767.000, <b>50</b>                                        |  |  |  |
| 12.25                    | AI2 AI2 unit selection       | [2]V, [10]mA                                                           |  |  |  |
| 12.26                    | Al2 filter time              | 0.00030.000, S                                                         |  |  |  |
|                          |                              |                                                                        |  |  |  |

| 76.21   | PFC configuration             |                                                                                                    |  |  |
|---------|-------------------------------|----------------------------------------------------------------------------------------------------|--|--|
| 76.30   | Start point 1                 | 0.0032767.00                                                                                                    |  |  |
| 76.41   | Stop point 1                  | 0.0032767.00                                                                                                    |  |  |
| Group   | 77 PFC maintenance and monite | oring                                                                                                    |  |  |
| 77.10   | PFC runtime change            | -                                                                                                    |  |  |
| 77.11   | Pump 1 running time           | 0.0042949672.95                                                                                                    |  |  |
| 77.12   | Pump 2 running time           | 0.0042949672.95                                                                                                    |  |  |
| 77.13   | Pump 3 running time           | 0.0042949672.95                                                                                                    |  |  |
| 77.14   | Pump 4 running time           | 0.0042949672.95                                                                                                    |  |  |
| Group 9 | 06 System                     |                                                                                                    |  |  |
| 96.01   | Language                      | [0]Not selected, [1033]EN, [2052]CN                                                                                                    |  |  |
| 96.04   | Marco selection               | [0]Finalization, [13]Motor potentiometer macro<br>[27] Manual/ Auto Macro, [28] Manual/<br>communacation macro<br>[29] Manual/PID macro, [30] PFC, [31] SPFC |  |  |
| 96.06   | Parameter restore             | [0]Finalization [34560]Restore defaults                                                                                                    |  |  |

# Warnings and faults

| Warning | Fault | Aux. code           | Description                                                                                                    |
|---------|-------|---------------------|----------------------------------------------------------------------------------------------------|
| A2A1    | 2281  | Current calibration | Warning: Current offset and gain measurement<br>calibration will occurs at next start.<br>Fault: Output phase current measurement fault.                                           |
| A2B1    | 2310  | Overcurrent         | Output current has exceeded internal fault limit. In<br>addition to an actual overcurrent situation, this<br>warning may also be caused by an earth fault or<br>supply phase loss. |
| A2B3    | 2330  | Earth leakage       | Drive has detected load unbalance typically due to earth fault in motor or motor cable.                                                                                            |
| A2B4    | 2340  | Short circuit       | Short-circuit in motor cable(s) or motor.                                                                                                    |

EN 2022-04-18

∢